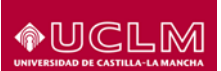

# **Anexo I – Instrucciones para realizar la solicitud**

# **Proceso de solicitud para personal docente.**

La solicitud se presentará solamente por vía telemática a través de la dirección web: [https://airei.uclm.es](https://airei.uclm.es/)

El solicitante podrá acceder a su solicitud cuantas veces estime oportunas y realizar modificaciones mientras el plazo de solicitud esté abierto.

Para ello, accederá a AIReI como si fuera a realizar una nueva solicitud y seleccionando la convocatoria en la que está realizando su candidatura.

# **Paso 1. Datos personales y de contacto**

El solicitante aportará los datos obligatorios para poder continuar con la solicitud.

## **Paso 2. Elección de programas**

El solicitante elegirá haciendo click **en el punto rojo con el signo +,** del programa **del país o países de destino y podrá elegir un único programa**. Puede consultar los programas elegibles en el anexo III de esta convocatoria.

Completará en el apartado *SELECCIÓN DE PROGRAMA* el **país** y el **nombre completo de la institución de acogida** donde realizará la actividad con fines docentes. Puede ver el listado de destinos elegibles en el anexo III de esta convocatoria.

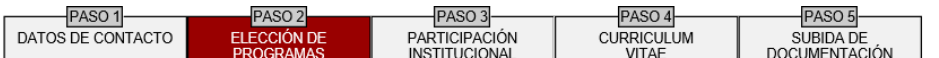

#### Paso 2: Elección de programas

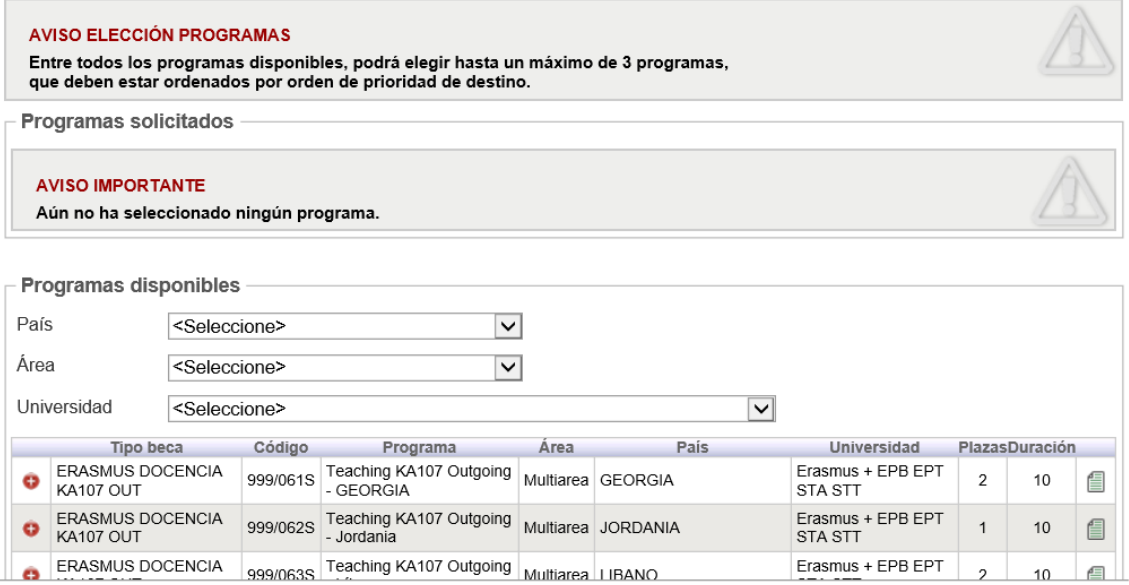

En este apartado, el solicitante realizará una declaración de la veracidad de los datos aportados.

**Los participantes que soliciten destinos del programa KA107 que no pertenezcan al área o áreas afines especificadas en las observaciones del Anexo III, quedarán excluidos de esta convocatoria. Esto es, solo el personal docente del área o áreas afines a Derecho podrá solicitar el programa 999/072S, por ejemplo.**

## **Paso 3. Participación institucional**

Este apartado no tiene validez para el personal docente, el solicitante pasará directamente al paso 5.

## **Paso 4. Curriculum vitae**

Este apartado no tiene validez para esta convocatoria de asignación directa, el solicitante pasará directamente al paso 5.

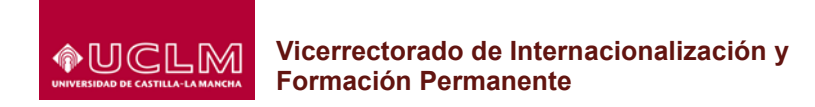

# **Paso 5. Subida de documentación**

El solicitante podrá subir **archivos en formato pdf** para justificar los méritos mencionados en la solicitud en los apartados correspondientes, haciendo click en el apartado "Tipo documento".

El solicitante deberá subir **obligatoriamente** los siguientes documentos:

- **-** El anexo I **Acuerdo de movilidad** docente debidamente completado, firmado por el solicitante y el coordinador de centro y por la institución de acogida en la que quiere realizar la actividad docente, seleccionando el punto **09.** Carta de admisión o **acuerdo de movilidad de la institución**/empresa de acogida.
- **-** El anexo II Fichas de méritos debidamente completado y firmado por el solicitante, seleccionando el punto **11. Ficha de méritos** del paso 5 del formulario de solicitud.

**Las solicitudes que no aporten los anexos I y II quedarán excluidas, asimismo, quedarán excluidas aquellas solicitudes cuyos anexos I y II, contengan errores o estén incompletos, pudiendo subsanar el motivo de exclusión durante el período de subsanaciones. Los anexos I y II son archivos independientes que deben ser aportados a la solicitud por separado en los apartados mencionados en la base 6.3.1 y 6.3.2 de la convocatoria.**

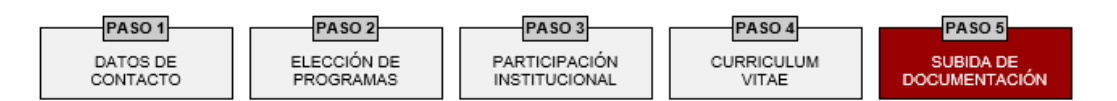

# Paso 5: Subida de documentación

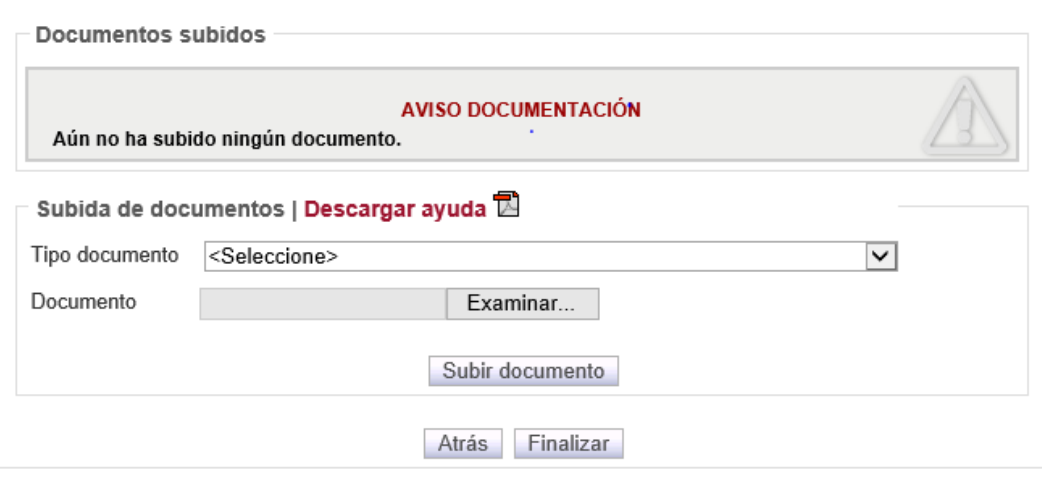

Para terminar el proceso de solicitud, haga click en "Finalizar".

Cada vez que realice una modificación en su solicitud, recibirá un email de confirmación en su cuenta de correo electrónico de la UCLM [\(Nombre.Apellido@uclm.es\)](mailto:Nombre.Apellido@uclm.es). Las modificaciones podrán realizarse mientras el plazo de presentación de solicitudes se encuentre abierto. Una vez terminado dicho plazo, no podrá realizarse ningún cambio.

El solicitante debe guardar una copia del resguardo de su solicitud disponible en el apartado MIS SOLICITUDES, ya que en el caso de realizar cualquier tipo de reclamación, podremos exigir una copia de dicho resguardo.